# **watdarepo Documentation**

*Release 0.2.0*

**Daniel Greenfeld**

**Sep 27, 2017**

## **Contents**

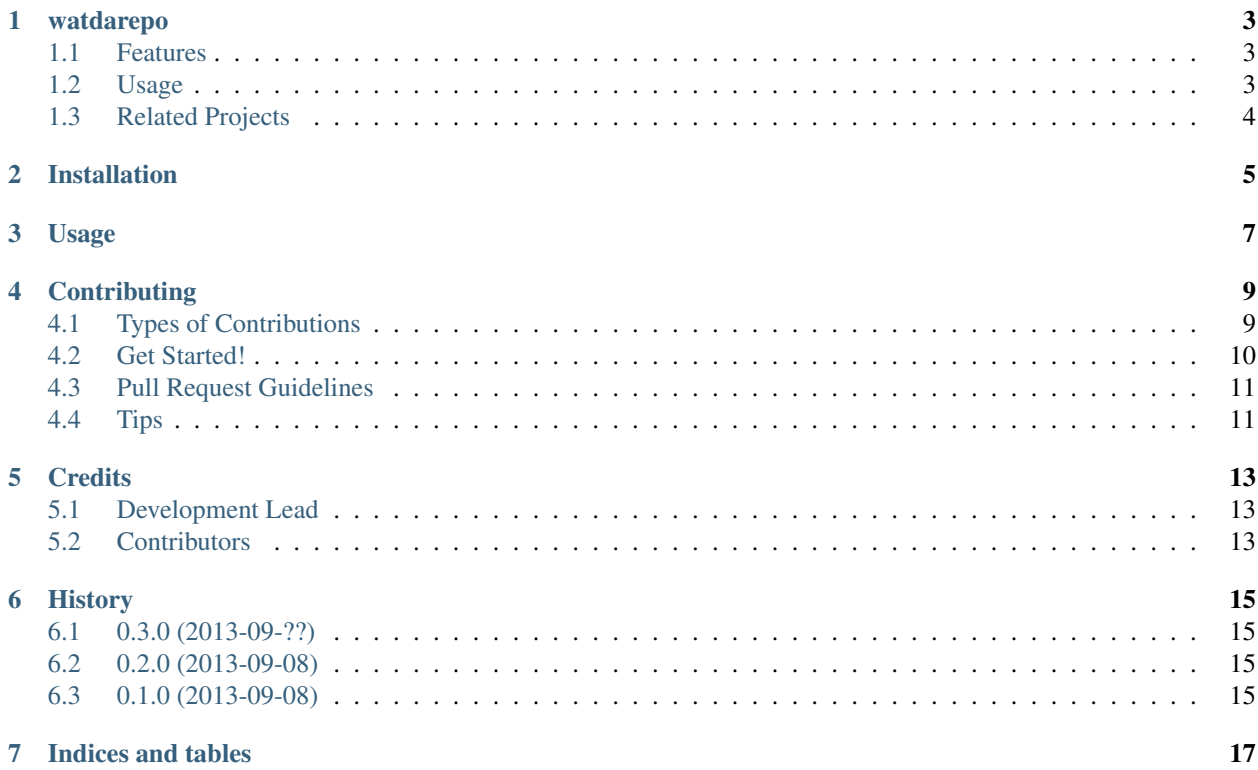

Contents:

## watdarepo

<span id="page-6-0"></span>Determines type and host of a repo.

- Free software: BSD license
- Documentation: [http://watdarepo.rtfd.org.](http://watdarepo.rtfd.org)

## <span id="page-6-1"></span>**Features**

Works to some degree with the following VCS:

- Git
- Mercurial
- SVN
- BZR

Works to some degree with the following hosting services:

- GitHub
- BitBucket
- GitLab
- Gitorious
- Sourceforge

### <span id="page-6-2"></span>**Usage**

```
>>> from watdarepo import watdarepo
>>> watdarepo("https://github.com/pydanny/watdarepo")
{
   u'vcs': u'git',
   u'hosting_service': u'github',
   u'repo_url': u'https://github.com/pydanny/watdarepo'
}
```
## <span id="page-7-0"></span>**Related Projects**

- Dulwich is a Python Git API and does not have any discovery features.
- VCS works with both Git and Mercurial, incorporates Dulwich, but does not appear to have any discovery features.

## Installation

#### <span id="page-8-0"></span>At the command line:

\$ easy\_install watdarepo

#### Or, if you have virtualenvwrapper installed:

\$ mkvirtualenv watdarepo \$ pip install watdarepo

## Usage

#### <span id="page-10-0"></span>To use watdarepo in a project:

```
>>> from watdarepo import watdarepo
>>> watdarepo("https://github.com/pydanny/watdarepo")
{
   u'vcs': u'git',
   u'hosting_service': u'github',
   u'repo_url': u'https://github.com/pydanny/watdarepo'
}
```
## **Contributing**

<span id="page-12-0"></span>Contributions are welcome, and they are greatly appreciated! Every little bit helps, and credit will always be given. You can contribute in many ways:

## <span id="page-12-1"></span>**Types of Contributions**

#### **Report Bugs**

Report bugs at [https://github.com/pydanny/watdarepo/issues.](https://github.com/pydanny/watdarepo/issues)

If you are reporting a bug, please include:

- Your operating system name and version.
- Any details about your local setup that might be helpful in troubleshooting.
- Detailed steps to reproduce the bug.

#### **Fix Bugs**

Look through the GitHub issues for bugs. Anything tagged with "bug" is open to whoever wants to implement it.

#### **Implement Features**

Look through the GitHub issues for features. Anything tagged with "feature" is open to whoever wants to implement it.

#### **Write Documentation**

watdarepo could always use more documentation, whether as part of the official watdarepo docs, in docstrings, or even on the web in blog posts, articles, and such.

#### **Submit Feedback**

The best way to send feedback is to file an issue at [https://github.com/pydanny/watdarepo/issues.](https://github.com/pydanny/watdarepo/issues)

If you are proposing a feature:

- Explain in detail how it would work.
- Keep the scope as narrow as possible, to make it easier to implement.
- Remember that this is a volunteer-driven project, and that contributions are welcome :)

### <span id="page-13-0"></span>**Get Started!**

Ready to contribute? Here's how to set up *watdarepo* for local development.

- 1. Fork the *watdarepo* repo on GitHub.
- 2. Clone your fork locally:

\$ git clone git@github.com:your\_name\_here/watdarepo.git

3. Install your local copy into a virtualenv. Assuming you have virtualenvwrapper installed, this is how you set up your fork for local development:

```
$ mkvirtualenv watdarepo
$ cd watdarepo/
$ python setup.py develop
```
4. Install the development requirements:

\$ pip install -r requirements-dev.txt

5. Create a branch for local development:

```
$ git checkout -b name-of-your-bugfix-or-feature
```
Now you can make your changes locally.

6. When you're done making changes, check that your changes pass flake8 and the tests, including testing other Python versions with tox:

```
$ flake8 watdarepo tests
        $ python setup.py test
  $ tox
To get flake8 and tox, just pip install them into your virtualenv.
```
7. Commit your changes and push your branch to GitHub:

```
$ git add .
$ git commit -m "Your detailed description of your changes."
$ git push origin name-of-your-bugfix-or-feature
```
8. Submit a pull request through the GitHub website.

## <span id="page-14-0"></span>**Pull Request Guidelines**

Before you submit a pull request, check that it meets these guidelines:

- 1. The pull request should include tests.
- 2. If the pull request adds functionality, the docs should be updated. Put your new functionality into a function with a docstring, and add the feature to the list in README.rst.
- 3. The pull request should work for Python 2.6, 2.7, and 3.3, and for PyPy. Check [https://travis-ci.org/pydanny/](https://travis-ci.org/pydanny/watdarepo/pull_requests) [watdarepo/pull\\_requests](https://travis-ci.org/pydanny/watdarepo/pull_requests) and make sure that the tests pass for all supported Python versions.

### <span id="page-14-1"></span>**Tips**

To run a subset of tests:

\$ python -m unittest tests.test\_main

## **Credits**

## <span id="page-16-1"></span><span id="page-16-0"></span>**Development Lead**

• Daniel Greenfeld [<pydanny@gmail.com>](mailto:pydanny@gmail.com)

## <span id="page-16-2"></span>**Contributors**

• Flavio Curella

## History

## <span id="page-18-1"></span><span id="page-18-0"></span>**0.3.0 (2013-09-??)**

• Allows for overrides of default repo\_aliases and hosting services.

## <span id="page-18-2"></span>**0.2.0 (2013-09-08)**

- Improved test coverage to 100%.
- Added coveralls.
- Better analysis of repos.

## <span id="page-18-3"></span>**0.1.0 (2013-09-08)**

• First release on PyPI.

Indices and tables

- <span id="page-20-0"></span>• genindex
- modindex
- search